# MANUAL DE INSTRUÇÕES DE SMARTPHONE Hammer AXE PRO

#### Criamos para si.

N.º de lote: 201707

Obrigado por ter escolhido um dispositivo da marca Hammer. O produto foi concebido pensando em si por isso fazemos tudo para que a sua utilização seja agradável. Não poupámos esforços para que a elegância, a funcionalidade e o conforto de utilização se aliassem a um preço acessível. Preocupados com a sua segurança, recomendamos que leiam cuidadosamente o presente manual de instruções.

> mPTech Sp. z o. o. ul. Nowogrodzka 31 00-511 Varsóvia Polónia Página web: www.myphone-mobile.com Fabricado na China

## Manual de instruções

<span id="page-0-0"></span>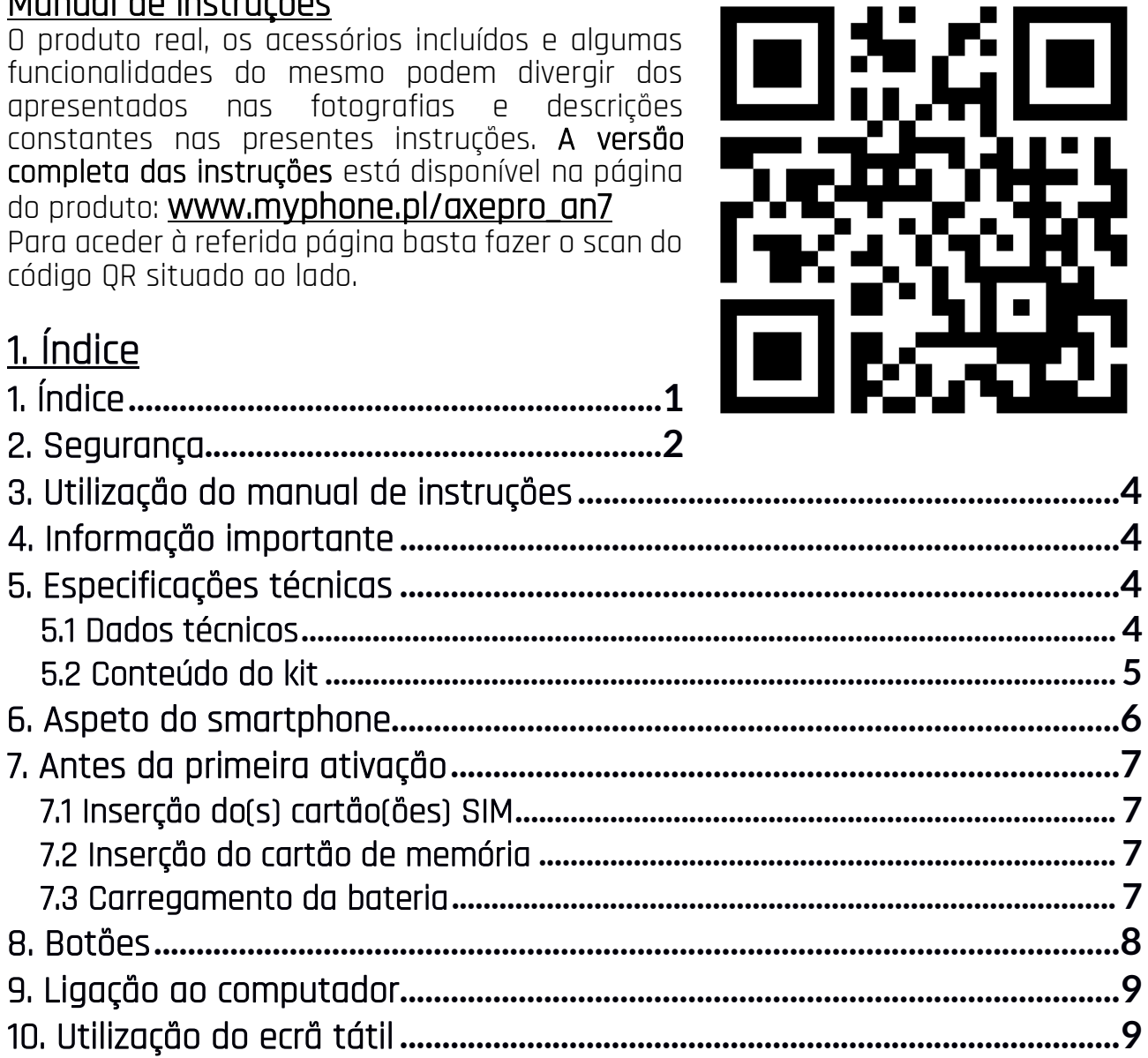

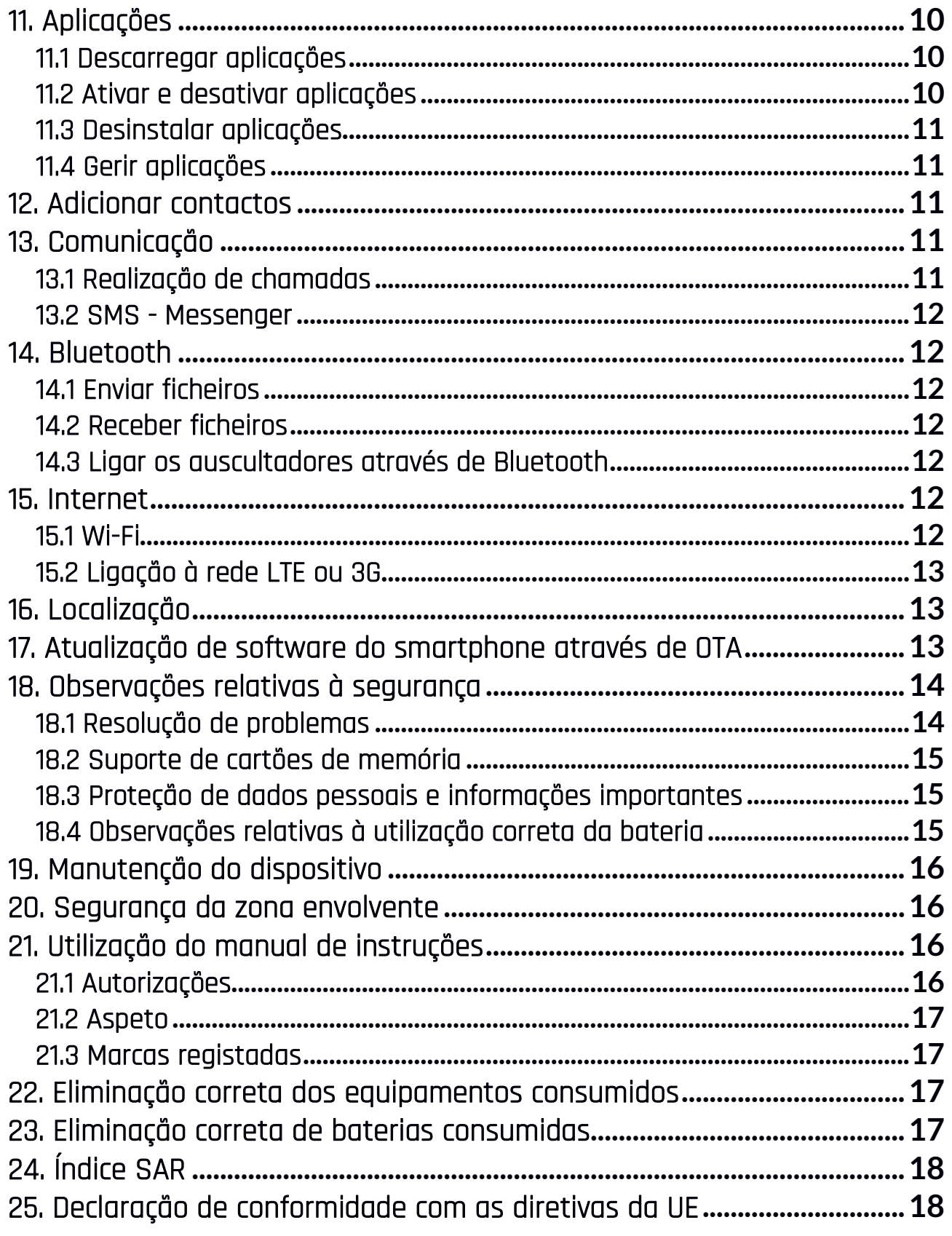

## <span id="page-1-0"></span>2. Segurança

Leia com atenção as indicações constantes no presente manual. A inobservância das mesmas pode ser perigosa ou ilegal.

## ,

Todos os aparelhos sem fios podem causar interferências, comprometendo o funcionamento de outros aparelhos. Não ligue o dispositivo em locais onde é proibida a utilização de aparelhos elétricos nem quando o mesmo pode causar interferências ou outros perigos.

#### —ZONAS DE ACESSO LIMITADO—

Desligue o telefone no avião, porque o seu funcionamento pode afetar os dispositivos do avião. O dispositivo pode afetar a operação dos equipamentos médicos em hospitais e centros de saúde. Cumpra todo o tipo de proibições, disposições e advertências comunicadas pelo pessoal médico.

#### —POSTOS DE ABASTECIMENTO—

Desligue o dispositivo durante o abastecimento do automóvel em postos de abastecimento. Não o utilize igualmente na proximidade de produtos químicos e inflamáveis.

#### —CONDUÇÃO DE VEÍCULOS AUTOMÓVEIS—

Não utilize o dispositivo ao conduzir qualquer veículo.

#### —ASSISTÊNCIA TÉCNICA PROFISSIONAL—

Este produto só pode ser consertado num ponto de assistência técnica do fabricante devidamente qualificado ou num ponto de assistência técnica autorizado. A reparação do dispositivo num ponto de assistência técnica não qualificado ou não autorizado pode levar à danificação do dispositivo e à perda da garantia.

#### —CRIANÇAS—

O presente dispositivo não é um brinquedo. O cartão de memória e o cartão SIM são muito pequenos, podendo ser engolidos e provocar asfixia. Para segurança das crianças, guarde o dispostitivo e os seus acessórios fora do alcance das crianças.

#### —DEFICIENTES MOTORES E MENTAIS—

O dispositivo não deverá ser utilizado por pessoas (incluindo crianças) com capacidades motoras ou psíquicas limitadas, bem como por pessoas não experientes no manuseamento de equipamentos eletrónicos. Estas pessoas só podem manusear o dispositivo sob vigilância de pessoas responsáveis pela sua segurança.

#### —WI-FI (WLAN)—

Nos Estados-Membros da União Europeia poderá utilizar a rede WLAN no interior de edifícios sem restrições.

#### —ÁGUA E OUTROS LÍQUIDOS—

O dispositivo possui o certificado de resistência IP68. Isto significa a resistência à água e à poeira quando todos os vedantes estão intactos e corretamente instalados e a tampa está adequadamente e bem apertada. Na medida do possível, não exponha propositadamente o dispositivo ao contacto com água e outros líquidos. A água e outros líquidos afetam o funcionamento de subconjuntos eletrónicos. Uma vez molhado, o dispositivo deve ser esfregado e secado o quanto antes.

#### —BATERIAS E ACESSÓRIOS—

Evite a exposição da bateria a temperaturas muito baixas ou muito altas (inferiores a 0°C / 32°F ou superiores a 40°C / 104°F). As temperaturas extremas podem comprometer a capacidade e a vida útil da bateria. Não deixe que a bateria entre em contacto com líquidos ou objetos de metal, uma vez que tal contacto pode danificá-la total ou parcialmente. Só poderá utilizar a bateria de acordo com a sua função. Não destrua, não danifique nem deite a bateria no fogo - podendo tal ser perigoso e causar explosão ou incêndio. A bateria danificada ou consumida deve ser colocada num recipiente especial. O sobrecarregamento da bateria poderá levar à sua danificação. Por isso não carregue continuamente a bateria por um período superior a 1 dia. A instalação de uma bateria inadequada pode provocar uma explosão. Não abra a bateria. Elimine a bateria de acordo com as presentes instruções. Quando não estiver a utilizar o carregador, desligue-o da rede elétrica. No caso de danificação do cabo do carregador não o conserte, mas sim substitua o carregador por um novo. Utilize apenas os acessórios originais do fabricante.

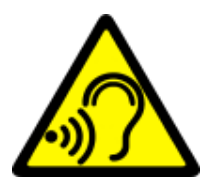

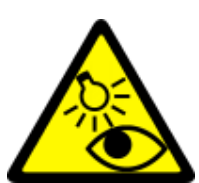

#### —AUDIÇÃO—

Para evitar lesões no ouvido, não utilize o dispositivo com um elevado volume de som por um tempo prolongado, nem aproxime o dispositivo ligado do ouvido.

### $-VISÄD-$

Para evitar lesões no olho, não olhe para o flash encontrando-se a uma pequena distância do mesmo. Um feixe de luz forte pode levar a uma lesão visual permanente!

## <span id="page-3-0"></span>3. Utilização do manual de instruções

Tanto o dispositivo como as capturas de ecrã apresentados neste manual de instruções podem divergir do produto real. O aspeto dos acessórios incluídos no kit do smartphone pode divergir do apresentado nas imagens constantes do presente manual de instruções. No presente manual de instruções encontram-se descritas as opções do sistema Android, podendo, no entanto divergir das disponíveis no smartphone, em função da versão do sistema operacional e das aplicações instaladas no dispositivo.

## <span id="page-3-1"></span>4. Informação importante

A maior parte das aplicações que podem ser instaladas no dispositivo são aplicações móveis. O funcionamento das mesmas pode ser diferente das suas equivalentes destinadas a serem instaladas num computador pessoal. As aplicações instaladas no dispositivo podem ser diferentes, em função do país, região e parâmetros técnicos dos equipamentos. O fabricante não assume responsabilidade por problemas causados pelo software de outras empresas. O fabricante não assume responsabilidade por irregularidades que possam surgir aquando da edição de configurações do registo e modificação do software do sistema operacional. As tentativas de introdução de alterações ao sistema operacional podem provocar um funcionamento incorreto do dispositivo e das aplicações, sendo igualmente a base de cancelamento da garantia.

## <span id="page-3-2"></span>5. Especificações técnicas

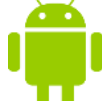

#### Sistema Android™

Sistema operacional da Google™ - possibilidades únicas ao alcance da sua mão. Todas as aplicações estão disponíveis em qualquer momento; seja o correio Gmail™ seja o motor de pesquisas - são apenas o início de tudo o que descobrirá neste smartphone - o resto encontrará na Google Play™.

# Google Play

Todos os smartphones do fabricante são dotados da função de utilização das aplicações disponíveis na Google Play. Para este fim deve registar uma conta individual Google, fornecendo o seu e-mail e a palavra-passe. Uma vez registada a conta e aceites os termos e condições, poderá tirar proveito de aplicações pagas e gratuitas disponíveis na Google Play.

The Android robot is reproduced or modified from work created and shared by Google and used according to terms described in the Creative Commons 3.0 Attribution License.

O robô Android é reproduzido ou modificado a partir do projeto criado e disponibilizado pela Google, sendo usado de acordo com os termos constantes da Creative Commons 3.0 Attribution License.

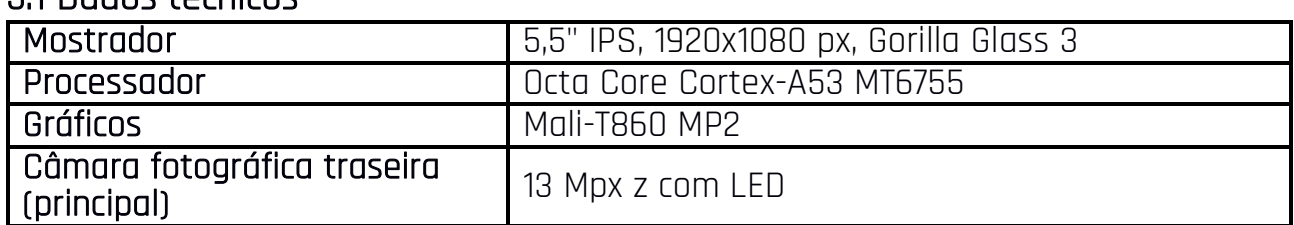

#### <span id="page-3-3"></span>5.1 Dados técnicos

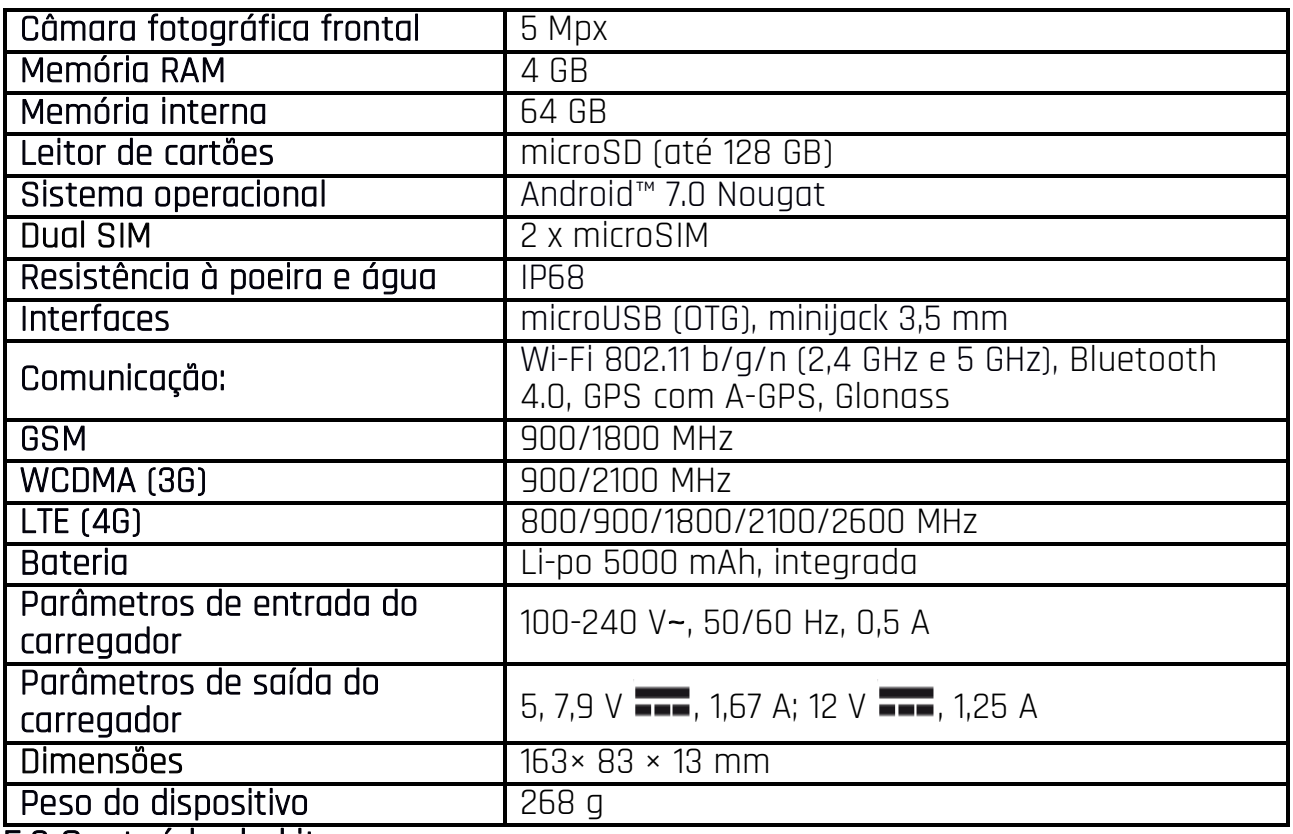

#### <span id="page-4-0"></span>5.2 Conteúdo do kit

- Smartphone Hammer AXE PRO
- Auscultadores
- Carregador de rede (adaptador + cabo USB)
- Manual de instruções
- Garantia

 $\sqrt{S}$ Se faltar um dos itens acima referidos ou se qualquer item estiver danificado, contacte o vendedor.

<u>Andecomendamos que guarde a embalagem para uma eventual reclamação.</u> Mantenha a embalagem fora do alcance das crianças.

<u>Adelimine a embalagem de acordo com a legislação local, quando não for mais</u> necessária.

<span id="page-5-0"></span>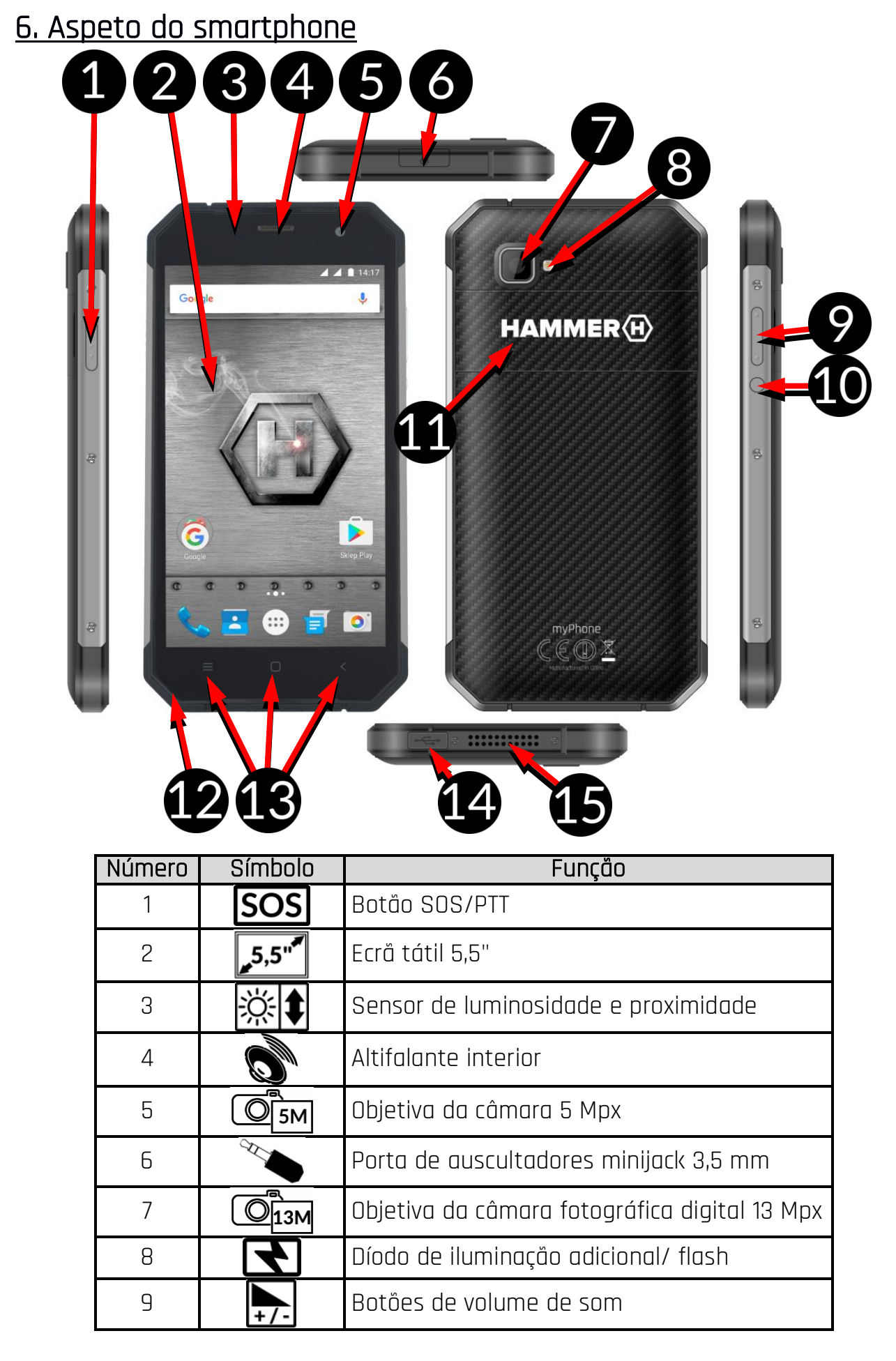

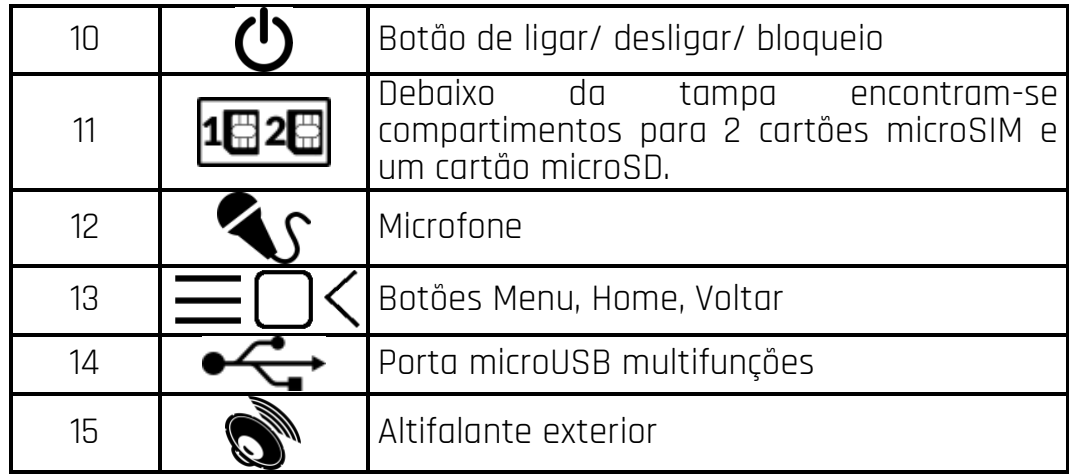

#### <span id="page-6-0"></span>7. Antes da primeira ativação 7.1 Inserção do(s) cartão(ões) SIM

<span id="page-6-1"></span>O presente dispositivo é um telefone inteligente executado na tecnologia de Dual SIM (abriga até 2 cartões microSIM), ou seja, suporta duas redes móveis simultaneamente. Para inserir corretamente o(s) cartão/ões microSIM, desligue o smartphone. Abra delicadamente a tampa situada na parte traseira da carcaça, prestando atenção para não danificar os elementos do dispositivo. Desbloqueie e levante delicadamente a tampa de proteção do compartimento do cartão SIM. Insira o cartão microSIM nesta tampa através de guias especiais para o efeito. Feche bem tampa, evitando que o cartão saia. Siga os mesmos passos para inserir o segundo cartão microSIM no compartimento ao lado.

## <span id="page-6-2"></span>7.2 Inserção do cartão de memória

Pode alargar a memória do smartphone usando cartões de memória. Pode neles guardar dados tais como imagens, vídeos, músicas, textos, etc.

Utilize apenas os cartões de memória recomendados pelo fabricante do dispositivo - preste atenção ao formato correto (este modelo suporta cartões microSD), capacidades e tipo/classe. Os cartões de memória incompatíveis podem danificar o dispositivo assim como levar à danificação dos dados neles armazenados. A incompatibilidade do cartão de memória pode ser originada por um formato incorreto do cartão (formato exigido para este modelo é microSD) ou pela capacidade não suportada do cartão - superior à recomendada pelo fabricante.

Para inserir corretamente o cartão de memória, deve desligar o smartphone. Abra delicadamente a tampa situada na parte traseira da carcaça, prestando atenção para não danificar os elementos do dispositivo. Insira o cartão de memória nesta tampa através de guias especiais para o efeito. Feche bem tampa, evitando que o cartão saia.

## <span id="page-6-3"></span>7.3 Carregamento da bateria

Antes da primeira ativação do dispositivo deverá carregar a bateria. A bateria deve ser carregada através do carregador incluído ou outro, destinado a este tipo de aparelhos. Em caso de dúvidas contacte o vendedor ou um ponto de assistência técnica do fabricante. Deve utilizar apenas os carregadores e cabos recomendados pelo fabricante. A utilização de carregadores ou cabos incompatíveis pode levar à explosão da bateria ou à danificação do dispositivo. Quando a bateria está prestes a esgotarse, o dispositivo mostrará uma comunicação informando sobre o nível baixo da mesma. Para poder continuar a utilizar o dispositivo, deverá carregar a sua bateria. Após o descarregamento completo da bateria, o dispositivo não deverá ser ligado mesmo

quando esteja a ser carregado. Antes de voltar a ligar o dispositivo, carregue a bateria por uns minutos. Em caso de problemas com a bateria ou de necessidade da sua substituição, o dispositivo deve ser fornecido ao centro de assistência técnica do fabricante. Para carregar a bateria, ligue a ficha microUSB à porta do dispositivo e a ficha USB ao carregador.

A) *A ligação incorreta do carregador (cabo USB) pode originar a danificação do* dispositivo ou da fonte de alimentação. As danificações resultantes de uma utilização incorreta não são cobertas pela garantia.

Ligue o carregador à tomada elétrica. Depois de iniciado o carregamento, o ícone de bateria no canto superior direito do ecrã alterará para um símbolo animado de um relâmpago, e quando o dispositivo está desligado deverá aparecer uma imagem animada com o estado da bateria.

Durante o carregamento a bateria pode aquecer. Este é um fenómeno normal, não devendo comprometer a durabilidade nem o desempenho do dispositivo.

Quando o estado da bateria alcançar o valor de 100 isto quer dizer que a bateria está carregada e o carregamento deve ser terminado. Desligue o carregador da tomada elétrica e do smartphone.

Ase o dispositivo se carregar incorretamente, deve ser entregue ao centro de assistência técnica do fabricante juntamente com o seu carregador.

# <span id="page-7-0"></span>8. Botões

#### Menu

 Premindo este botão no ecrã principal abrirá a lista de aplicações, podendo usar ou fechá-las.

#### Home

Um toque único curto abre o ecrã do ambiente de trabalho.

## Voltar

Premindo este botão sairá das aplicações/voltará ao ecrã anterior.

## SOS/PTT

 Premindo este botão realizará a ação definida no menu - muitas vezes é o envio de uma SMS, a ligação para números selecionados (SOS) ou a ativação de uma aplicação selecionada (PTT).

## Botão de ligar/ desligar/ bloqueio

- Um toque curto bloqueia/ desbloqueia o ecrã.
- Um toque prolongado de cerca de 2 segundos:
	- o ligará o dispositivo se o mesmo estiver desligado;
	- o se o dispositivo estiver ligado abrirá o menu que permite desligar o dispositivo, poderá voltar a ativar o sistema, ativar/desativar o modo de avião, fazer alterações rápidas do perfil sonoro ou utilizar outras funções associadas.
- Pode também realizar uma "desativação dura" do dispositivo, premindo e mantendo premido este botão até à desativação total do aparelho.

## Botões de aumento/redução do volume de som

- Premindo-os durante uma chamada aumentará ou diminuirá o volume de som da chamada.
- Premindo-os durante o toque de uma chamada recebida desativará o toque.
- Tocando no ecrã principal quando não estiver a realizar nenhuma chamada,

aumentará ou diminuirá o som de toques ou alterará o perfil sonoro do smartphone para "só vibrações" ou "só alarmes".

- Premindo na câmara fotográfica na aplicação pode causar a ativação do obturador, tirando uma fotografia. Funciona apenas quando o software possui esta função.
- Premindo-os noutras aplicações controlará o volume da música, das instruções pronunciadas ou de outros sons.

#### Ligar, desligar, voltar a ligar o dispositivo

Para ligar o aparelho prima e mantenha premido (por cerca de 3 segundos) o botão de ligar/desligar. Para desligar o aparelho prima e mantenha premido (por cerca de 2 segundos) o botão de ligar/desligar e a seguir selecione: [Desligar].

Para voltar a ligar o dispositivo, prima e mantenha premido (por cerca de 2 segundos) o botão de ligar/desligar e a seguir selecione: [Voltar a ligar].

# <span id="page-8-0"></span>9. Ligação ao computador

Para ligar o aparelho a um computador dotado do sistema operacional Microsoft Windows 7/8/10/Vista/XP através do cabo USB, deve ligar o cabo USB incluído no kit à porta multifuncional microUSB no smartphone. A segunda ponta do cabo deve ser ligada à porta USB no computador. Quando o dispositivo estiver ligado, no ecrã do computador aparecerá uma janela com o nome do smartphone e as possíveis operações. Se isto não acontecer, deslize com o dedo o ecrã do smartphone da borda superior para baixo e clique na comunicação Aparecerão mais opções. Para poder enviar ficheiros selecione "Transmissão de ficheiros (MTP)".

Para transferir ficheiros entre o computador e o smartphone, na janela apresentada no computador deve selecionar "Abrir o dispositivo para visualizar ficheiros". Pode então transferir ficheiros entre o smartphone e o computador.

Se o sistema operacional não reconhecer a memória do smartphone, verifique se foi instalado o controlador de manuseamento de smartphone correto. Deverá pesquisar manualmente a lista de controladores e selecionar "Dispositivo MTP USB".

# <span id="page-8-1"></span>10. Utilização do ecrã tátil

O ecrã tátil do smartphone permite selecionar facilmente determinados elementos ou executar operações. As ações abaixo descritas permitem controlar o ecrã tátil.

#### Tocar

Toque uma vez para ativar uma opção, aplicação ou menu.

#### Deslizar

Deslize rapidamente para cima, para baixo, para a esquerda ou direita para deslizar a lista ou o ecrã.

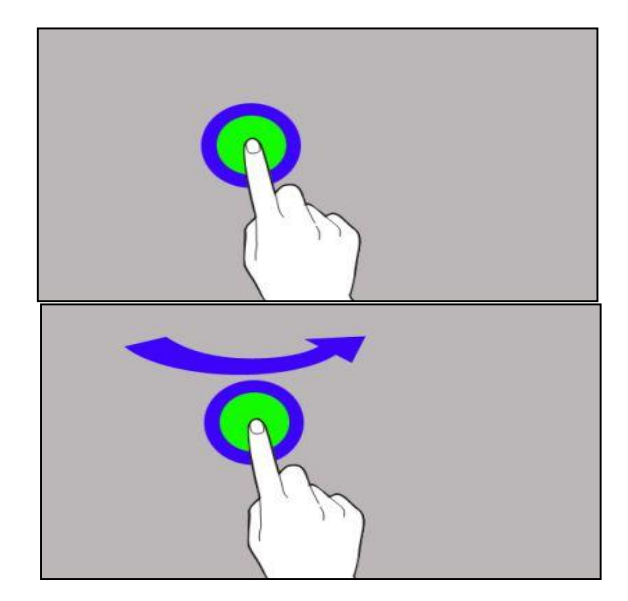

#### Arrastar

Toque num dado elemento e mantenha-o premido por cerca de 1 segundo e a seguir arraste-o para um novo lugar.

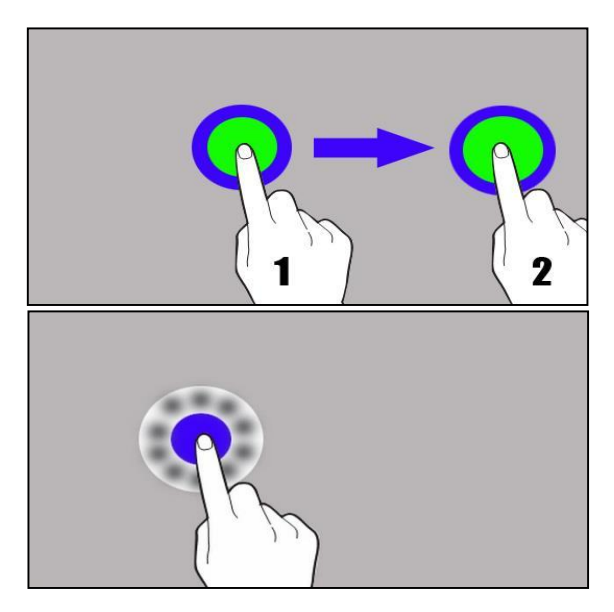

#### Tocar e manter

Toque num elemento (por ex. num ícone) e mantenha premido por cerca de 2 segundos para poder deslocar, apagar ou desinstalá-lo.

<u>Ase o ecr</u>ã tátil não estiver a ser utilizado por algum tempo, será desativado. Para ativar o ecrã, prima o botão de bloqueio.

Na maior parte dos smartphones é possível ativar a função de espera antes da desativação do ecrã. Na maioria dos casos basta selecionar da lista de aplicações: [Configurações] > [Mostrador] > [Repouso].

## <span id="page-9-0"></span>11. Aplicações

Ativando a aplicação poderá tirar proveito de todas as funcionalidades do dispositivo. No ecrã do ambiente de trabalho toque no ícone [Menu de aplicações] para aceder às aplicações instaladas. Para adicionar um atalho para uma aplicação no ecrã principal, toque no ícone duma dada aplicação no menu de aplicação e mantenha-o premido, e depois de alterada a vista para o ambiente de trabalho, selecione o lugar onde o atalho deve encontrar-se e "largue" o ícone no mesmo.

## <span id="page-9-1"></span>11.1 Descarregar aplicações

<u>/!\</u>\ Para poder usar o serviço [**Google Play**] deve possuir ou criar uma conta no serviço Gmail.

Para usar a opção [Google Play] selecione no Menu a aplicação [Loja Play].

Encontre a aplicação desejada através de ícone de lente ou deslizando abas na opção [Loja Play], e a seguir selecione [Instalar] > [Aceitar]. Depois de selecionada a referida opção, a aplicação será descarregada e instalada no dispositivo.

Se a opção de notificações estiver ativada, a conclusão do processo de descarregamento e instalação da aplicação será sinalizada com uma notificação na barra de tarefas.

Para ativar a aplicação após a sua instalação no dispositivo selecione [Abrir]. Para instalar aplicações descarregadas de outras fontes, selecione [Menu de aplicações] > [Configurações] > [Segurança] > [Fontes desconhecidas] e deslize o botão para a direita.

#### <span id="page-9-2"></span>11.2 Ativar e desativar aplicações

Para ativar a aplicação, basta tocar no respetivo ícone no ambiente de trabalho ou no Menu de aplicações. Se quiser sair da aplicação basta que pressione o botão Home -

a aplicação será minimalizada e funcionará no fundo e você verá o ambiente de trabalho. Se quiser voltar à aplicação anteriormente usada, clique no botão Menu. Aparecerá a lista de aplicações ativadas, ultimamente usadas. Selecione a aplicação desejada da lista e clique nela para voltar a usá-la. Se quiser fechar a aplicação, na lista de aplicações dever clicar nela e deslizar para a esquerda ou para a direita. É igualmente possível fechar a aplicação, premindo a cruz que se encontra no canto superior direito dela. Se quiser fechar todas as aplicações deve usar o ícone situado no canto inferior esquerdo do ecrã.

## <span id="page-10-0"></span>11.3 Desinstalar aplicações

Há vários métodos para apagar aplicações do dispositivo. Abaixo encontram-se os três mais frequentes.

- 1. Selecione [Menu de aplicações] > [Configurações] > [Aplicações], depois selecione da lista uma aplicação que quer desinstalar, clique nela e selecione a opção  $[Desinstalar] > [OK].$
- 2. Selecione [Menu de aplicações] > [Loja Play], selecione o ícone de lente e insira o nome da aplicação que quer desinstalar, e a seguir selecione [Desinstalar] > [OK].
- 3. No [Menu de aplicações] prima e mantenha premido o ícone da aplicação e a seguir deslize-a em direção à barra superior do dispositivo, ao canto superior direito, onde se encontra a inscrição "Desinstalar". Quando colocarmos o ícone na inscrição, o ícone ficará a vermelho. Neste momento basta que o "largue". Depois deverá confirmar a desinstalação da aplicação.

Asó poderá desinstalar aplicações instaladas por si e algumas aplicações instaladas pelo fabricante do dispositivo. No entanto, não pode desinstalar as aplicações do sistema.

## <span id="page-10-1"></span>11.4 Gerir aplicações

Pode gerir aplicações através da aplicação de gestor de tarefas. Selecione: [Menu de aplicações] > [Configurações] > [Aplicações]. Será ativado o gestor com a lista de aplicações. Para interromper a operação da aplicação, clique no nome da aplicação e a seguir selecione: [Forçar paragem].

# <span id="page-10-2"></span>12. Adicionar contactos

Um dos modos para o fazer é ativar a aplicação Telefone **e e** introduzir o número de

telefone que queremos adicionar. A seguir prima o botão "Criar novo contacto" . Depois deve selecionar o local onde deve ser gravado o novo contacto - Telemóvel/Cartão SIM/Google (se o utilizador tiver aberta a conta no serviço)/ Outra conta. Se selecionar o cartão SIM, aparecerá o menu com campos a preencher tais como: Nome, número de telefone (telemóvel ou outro), segundo número de telefone,

e-mail. Preencha os campos que lhe interessam e prima  $\blacksquare$  para gravar alterações.

## <span id="page-10-3"></span>13. Comunicação 13.1 Realização de chamadas

<span id="page-10-4"></span>Para realizar uma chamada, toque no ícone "Telefone" que se encontra no ecrã principal ou no menu de aplicações do sistema Android e selecione o ícone do teclado.

Introduza o número de telefone para o qual quer ligar. Prima no símbolo de

**III** 

"Auscultador" que se encontra na parte inferior do ecrã e selecione o cartão SIM através do qual quer efetuar a chamada de voz.

#### <span id="page-11-0"></span>13.2 SMS - Messenger

Para gerir mensagens usa-se a aplicação [Mensagens] que se encontra no ecrã principal ou no menu de aplicações do smartphone.

Ative a aplicação e toque no ícone  $\begin{bmatrix} = \begin{bmatrix} 1 \end{bmatrix}$  introduza o número de telefone ou nome do

contacto ou passe para a lista de contactos clicando no ícone  $\overline{+}$  e selecione o número desejado. Uma vez selecionado o contacto, coloque o cursor no campo do texto

da mensagem. Introduza o texto da mensagem. Para enviar a mensagem, prima Antes de enviar uma mensagem de texto, pode convertê-la em mensagem multimédia

premindo o símbolo que se encontra no canto superior direito do ecrã da aplicação, e tirando uma fotografia, gravando uma mensagem de voz ou adicionando o ficheiro (imagem, vídeo, gravação áudio, etc.) desejado.

# <span id="page-11-1"></span>14. Bluetooth

O módulo Bluetooth integrado no smartphone opera na tecnologia de comunicação de curta distância sem fios, usada para a transmissão de dados a uma distância de aprox. 10 metros. Os dispositivos Bluetooth mais comummente utilizados para a realização de chamadas de voz e para ouvir música são auscultadores ou altifalantes sem fios, kits de mãos livres para automóveis e outros dispositivos móveis tais como computadores portáteis, tablets ou telemóveis.

## <span id="page-11-2"></span>14.1 Enviar ficheiros

Para enviar um ficheiro, entre no [Menu de aplicações] > [Configurações] > [Bluetooth], deslize o botão [Bluetooth] para a direita para ativar o módulo. Entre no Gestor de ficheiros e mantenha premido o ficheiro que quer divulgar. A seguir toque no ícone

e selecione Bluetooth da lista. Na lista toque o identificador do dispositivo para iniciar o emparelhamento. Depois de emparelhados os dispositivos, o ficheiro será automaticamente enviado.

#### <span id="page-11-3"></span>14.2 Receber ficheiros

Para receber um ficheiro, entre no [Menu de aplicações] > [Configurações] > [Bluetooth], deslize o botão [Bluetooth] para ativar esta função. Concluído o emparelhamento, o smartphone receberá o ficheiro enviado de outro dispositivo, gravando-o na sua memória.

#### <span id="page-11-4"></span>14.3 Ligar os auscultadores através de Bluetooth

Para ligar os auscultadores ao smartphone, entre no [Menu de aplicações] > [Configurações] > [Bluetooth], selecione o identificador dos auscultadores da lista. Concluído o emparelhamento, poderá usá-los para ouvir música e receber/realizar chamadas.

# <span id="page-11-5"></span>15. Internet

#### <span id="page-11-6"></span>15.1 Wi-Fi

Selecione: [Menu de aplicações] > [Configurações] > [Wi-Fi] e deslize o botão para a direita (ligar). Se quiser adicionar uma nova rede Wi-Fi, prima o botão de Menu e selecione a opção [Avançadas] ou [Atualizar]. Neste campo verá a lista de redes Wi-Fi

disponíveis, o estatuto de ligação entre o dispositivo e uma dada rede, o ícone da intensidade de sinal da rede, e a proteção da rede - um cadeado.

 $\Delta$ Se uma rede Wi-Fi estiver protegida, na tentativa de ligação será necessária a introdução de uma palavra-passe que se insere mediante um teclado alfanumérico virtual.

## <span id="page-12-0"></span>15.2 Ligação à rede LTE ou 3G

Através do presente smartphone pode usar a Internet móvel oferecida pela sua operadora de telefonia móvel. Para aceder à Internet no smartphone, o seu cartão SIM deve possuir a funcionalidade de ligação à rede LTE ou 3G, e o dispositivo deve encontrar-se no alcance desta rede. Se não tem certeza de que o seu cartão tem esta funcionalidade e não sabe se o smartphone se encontra no alcance da rede LTE ou 3G, contacte a sua operadora. Para ligar a Internet móvel, quando o cartão SIM está inserido no respetivo compartimento no dispositivo, selecione [Menu de aplicações] > [Configurações] > [Cartões SIM] > [Transmissão móvel de dados] e selecione o cartão SIM através do qual quer aceder à Internet (se alterar o cartão SIM deverá realizar

novamente os mesmos passos). A seguir expanda a barra de notificações e prima e "Ligação de dados".

Se não tiver acesso à Internet, ligue em [Menu de aplicações] > [Configurações] > [Redes normais e sem fios] > [Mais ] > [Redes móveis] > [Roaming de dados] o roaming de chamadas nacionais ou todas.

# <span id="page-12-1"></span>16. Localização

Existe a possibilidade de permitir que as aplicações utilizem os dados e satélites GPS para determinar a localização aproximada, assim como a possibilidade de permitir que serviço da Google utilize os dados de localização para, por ex. melhorar os resultados de pesquisa. Antes de fazer uso da função de localização, tais como mapa, navegação ou serviços prestados através da Internet, deve assegurar-se de que está ativada a ligação sem fios à Internet, bem como a função de satélite GPS em [Menu de aplicações] > [Configurações] > [Localização].

## <span id="page-12-2"></span>17. Atualização de software do smartphone através de OTA

De vez em quando o fabricante disponibiliza a atualização do software de sistema graças a que os dispositivos adquirem novas funcionalidades, correções, etc. No sistema encontra-se a aplicação **[Atualização de software]**. Graças a ela poderá verificar se está disponível alguma atualização do software e se assim for poderá descarregá-la da Internet e instalar no seu dispositivo.

Alara atualizar o software de sistema NÃO É utilizada a memória interna do dispositivo, portanto durante a atualização poderá aparecer a comunicação "Para descarregar e instalar a atualização é requerido o cartão SD". Isto significa que o ficheiro de atualização é tão extenso que não cabe na memória cache padrão do dispositivo. Por isso, para realizar adequadamente o processo de atualização, deve inserir o cartão SD e defini-lo no sistema como memória externa. Se o cartão for definido como extensão da memória interna, a atualização não será possível.

Recorde que o tamanho das atualizações pode ter centenas de megabytes portanto recomendamos que as atualizações sejam realizadas através de Wi-Fi. A atualização realizada através da rede GSM pode implicar a cobrança pela operadora dos custos de descarregamento de dados da Internet.

Recorde que antes de realizar a atualização, o nível de carregamento da bateria deve ser superior a 30%. Se for inferior, durante a atualização o dispositivo deve ser ligado ao carregador de rede.

Durante o processo de atualização o dispositivo poderá reiniciar espontaneamente algumas vezes. Neste caso não retire a bateria do dispositivo nem utilize as suas funções, podendo isto fazer com que o dispositivo deixe de funcionar.

## <span id="page-13-0"></span>18. Observações relativas à segurança 18.1 Resolução de problemas

<span id="page-13-1"></span>No caso de qualquer problema com o dispositivo, recomendamos que faça a cópia de segurança de dados importantes (contactos, mensagens SMS, imagens, filmes, músicas, etc.) e reinicie (restart) o smartphone ou restaure configurações predefinidas do dispositivo.

Se o problema persistir, leia os seguintes conselhos e realize as ações abaixo sugeridas.

- Cartão de memória SD verifique se o mesmo está corretamente inserido no respetivo compartimento. Se isto não ajudar, use outro cartão com a classe e capacidade adequadas.
- Operações através do cabo USB inspecione o cabo, ligando-o a outro dispositivo. Verifique a forma de ligação USB nas configurações do smartphone (atalho disponível no ecrã de notificações). Se isto não ajudar, use outro cabo.
- Internet/ Wi-Fi verifique se no smartphone não está ativo o modo de avião que impede a utilização de qualquer funcionalidade da rede sem fios. Verifique o alcance da rede. Verifique se a função de wi-fi está ativada no dispositivo e se os seus parâmetros estão corretamente configurados. Verifique se a palavra-passe a wi-fi introduzida está correta.
- Bluetooth verifique se está função está ativa e se está ligada a opção de visibilidade de dispositivos Bluetooth. Assegure-se de que ambos os dispositivos se encontram ao alcance do Bluetooth e se entre ambos não há obstáculos que interfiram a operação do Bluetooth (curiosidade - alguns monitores LCD absorvem ondas magnéticas). Assegure-se de que os dispositivos possuem memória suficiente para trocar ficheiros. Verifique se nos dispositivos não está ativado o modo de avião que bloqueia as operações de Bluetooth, wi-fi, rede móvel.
- Toques assegure-se de que no smartphone não foi ativado o modo de silêncio e verifique as restantes configurações dos toques do smartphone. Verifique se à porta minijack 3,5 mm está corretamente ligada (ou não) a ficha do cabo. Algumas fichas minijack diferem de outras, podendo assim causar problema. Tente utilizar outro cabo, ou utilize um adaptador.
- Imagens e capturas de ecrã verifique se a objetiva da câmara fotográfica não está tapada. Verifique se o dispositivo possui a memória livre suficiente no cartão SD ou na memória externa (em função do dispositivo em que são gravadas as imagens ou capturas). Verifique se o cartão está corretamente inserido.
- Apesar de a bateria estar a ser carregada, o seu nível continua a diminuir desligue todas as funcionalidades tais como Bluetooth, wi-fi, localização, e reduza a luminosidade do ecrã (estas funcionalidades consomem mais a energia da bateria), e ative o modo de avião. Estes passos simples acelerarão o carregamento da bateria. Recomendamos que carregue a bateria através do carregador e não através da porta USB no computador.

#### Se o problema persistir, entre em contacto com o fornecedor do dispositivo.

# <span id="page-14-0"></span>18.2 Suporte de cartões de memória

- Não retire o cartão de memória quando os dados são transferidos para ele ou usados pelo dispositivo. Tal ação pode levar à perda de dados ou à danificação do cartão ou até do dispositivo.
- Não se deve tocar em contatores do cartão de memória com os dedos ou com objetos de metal. Quando o cartão de memória ficar sujo, deve ser limpo com um pano seco e macio.

#### <span id="page-14-1"></span>18.3 Proteção de dados pessoais e informações importantes

- Recomendamos que façam com regularidade as cópias de segurança de dados importantes. O fabricante do dispositivo não assume a responsabilidade pela perda de qualquer informação.
- Antes de vender ou oferecer o dispositivo, apague todos os dados [Menu de aplicações] > [Configurações] > [Copiar e apagar dados] > [Configurações predefinidas] > [Reiniciar dispositivo]. Desta forma pode evitar que pessoas não autorizadas tenham acesso às suas informações pessoais.
- Ao carregar aplicações, leia informações visualizadas no ecrã. Mantenha cuidado especial em caso de aplicações que tem acesso a várias funcionalidades ou a muitas informações pessoais.
- Controle regulamente as suas contas, verificando se não são utilizadas de modo não autorizado ou suspeito. Se encontrar indícios de uso inapropriado de informações pessoais, contacte o fornecedor do serviço para apagar ou alterar os dados de acesso à sua conta.
- Em caso da perda ou roubo do dispositivo, altere imediatamente as palavras-passes das suas contas (Google, correio eletrónico, redes sociais, etc.).
- Tente não usar aplicações de origem desconhecida. Bloqueie o dispositivo através de um padrão, palavra-passe ou código PIN.
- Não divulgue os materiais protegidos por direitos de autor.
- É proibido divulgar o conteúdo protegido por direitos de autor sem obter previamente uma respetiva autorização do seu detentor. A inobservância desta recomendação pode levar à violação dos direitos de autor. O fabricante do dispositivo não é responsável por efeitos legais resultantes de uma divulgação ilegal de materiais protegidos por direitos de autor por parte do utilizador.
- Faça uso dos programas antivírus e atualize regulamente as bases de vírus.

## <span id="page-14-2"></span>18.4 Observações relativas à utilização correta da bateria

- A bateria deste dispositivo pode ser carregada através da porta USB do computador ou do computador portátil. Porém, esta forma de carregamento da bateria do dispositivo em operação não é recomendada devido à baixa tensão da corrente proporcionada pela porta USB. Embora a bateria esteja ligada à fonte de alimentação pode continuar a descarregar-se. Se quiser carregar a bateria desta forma, deve desligar o aparelho.
- Se o nível de carregamento da bateria for baixo, carregue-a para poder continuar a usar o dispositivo. Se quiser prolongar a vida útil da bateria, deixe-a descarregar-se até a um nível inferior a 20% e a seguir carregue-a completamente.
- Se não estiver a utilizar o carregador, desligue-o do dispositivo. O

sobrecarregamento levará ao encurtamento da vida útil da bateria.

- A temperatura da bateria tem influência no seu carregamento. Antes de o processo de carregamento se iniciar, poderá arrefecer ou aquecer o carregador para que fique próximo da temperatura ambiente. Se a temperatura da bateria for superior a 40º C a mesma não pode ser carregada!
- Não utilize a bateria danificada!
- A vida útil da bateria pode ser reduzida se a mesma for exposta a temperaturas muito baixas ou muito altas, causando assim intereferências no funcionamento do dispositivo, mesmo quando a bateria tenha sido corretamente carregada.

# <span id="page-15-0"></span>19. Manutenção do dispositivo

Para prolongar a vida útil do dispositivo, siga as instruções abaixo.

- Mantenha o dispositivo e os seus acessórios fora do alcance das crianças.
- Evite o contacto do dispositivo com líquidos, podendo estes danificar as partes eletrónicas do aparelho.
- Evite temperaturas muito altas, podendo encurtar a vida útil de componentes eletrónicos do dispositivo, fundir as partes em matérias plásticas e destruir a bateria.
- Não tente desmontar o dispositivo. Uma ingerência não profissional no dispositivo pode danificar ou destrui-lo.
- Use apenas um pano saco para limpar o dispositivo. Não use produtos com elevada concentração de ácidos ou bases.
- Utilize apenas os acessórios originais; o incumprimento desta indicação poderá levar à anulação da garantia.
- A embalagem do dispositivo poderá ser reciclada de acordo com a legislação local.

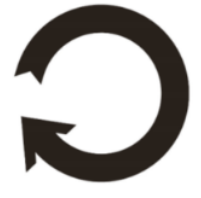

# <span id="page-15-1"></span>20. Segurança da zona envolvente

Desligue o dispositivo em locais onde é proibida a sua utilização ou onde poderá causar interferências e perigo. A utilização de qualquer tipo de aparelhos que recorrem a ondas de rádio que causam interferência na operação de aparelhos médicos (por ex. peacemakers), se estes não forem devidamente protegidos, é proibida. Em caso de dúvidas consulte um médico ou o fabricante do aparelho médico. Se o dispositivo operar na banda Wi-Fi 5 GHz, não pode ser utilizado fora. Em locais de utilização de dispositivos devem ser observadas as prescrições da lei nacionais e locais.

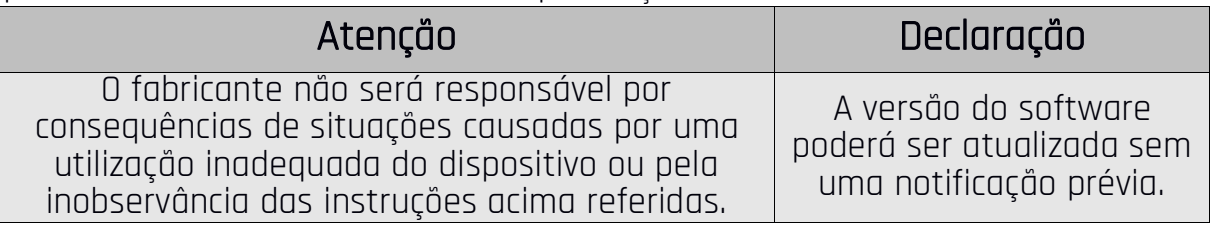

# <span id="page-15-2"></span>21. Utilização do manual de instruções

## <span id="page-15-3"></span>21.1 Autorizações

Sem uma autorização escrita prévia do fabricante nenhuma parte das presentes

instruções poderá ser reproduzida, divulgada, traduzida ou transmitida em qualquer forma ou através de quaisquer meios eletrónicos ou mecânicos, incluindo a criação de fotocópias, registo ou armazenamento em quaisquer sistemas de armazenamento e disponibilização de informação.

### <span id="page-16-0"></span>21.2 Aspeto

Tanto o dispositivo como as capturas de ecrã apresentados neste manual de instruções podem divergir do produto real. O aspeto dos acessórios incluídos no kit pode divergir do apresentado nas imagens constantes do presente manual de instruções.

## <span id="page-16-1"></span>21.3 Marcas registadas

- Google, Android, Google Play, Google Play logo e outras marcas são marcas registadas da Google LLC.
- Oracle e Java são marcas registadas da Oracle e/ou das suas sucursais.
- Wi-Fi® e o logótipo Wi-Fi são marcas registadas da associação Wi-Fi Alliance.
- Todas as marcas registadas e direitos de autor pertencem aos seus respetivos proprietários.

# <span id="page-16-2"></span>22. Eliminação correta dos equipamentos consumidos

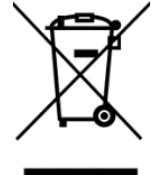

O presente dispositivo é marcado com o símbolo de um contentor de lixo rasurado, de acordo com a Diretiva 2012/19/UE relativa aos resíduos de equipamentos elétricos e eletrónicos (Waste Electrical and Electronic Equipment – WEEE). Uma vez expirado o prazo de utilização, os produtos rotulados com este símbolo não devem ser eliminados e ou deitados juntamente com resíduos domésticos.

O utilizador tem obrigação de eliminar os aparelhos elétricos e eletrónicos usados entregando-os num ponto especial onde serão reciclados.

A recolha deste tipo de resíduos em lugares separados e o processo adequado da sua recuperação contribuem para a proteção dos recursos naturais. A reciclagem correta de aparelhos elétricos e eletrónicos usados tem uma influência positiva na saúde e no ambiente que rodeia os seres humanos.

Para obter informações relativas ao lugar e ao modo de eliminação de equipamentos elétricos e eletrónicos seguro para o meio ambiente, o utilizador deve contactar as autoridades locais competentes, um ponto de recolha de resíduos ou o ponto de venda onde adquiriu o produto.

## <span id="page-16-3"></span>23. Eliminação correta de baterias consumidas

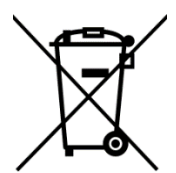

De acordo com a Diretiva da UE 2006/66/EC e das suas alterações introduzidas pela Diretiva 2013/56/UE relativa à eliminação de pilhas e baterias, este produto é marcado com o símbolo de contentor de lixo rasurado. Este símbolo significa que as pilhas ou baterias usadas neste dispositivo não devem ser deitadas fora juntamente com resíduos

domésticos, mas sim tratadas de acordo com a Diretiva e as prescrições da lei locais. Não se pode deitar fora as baterias juntamente com o lixo doméstico não separado. Os utilizadores de pilhas e baterias devem utilizar a rede disponível de recolha deste elementos que permite a sua devolução, reciclagem e eliminação. No território da UE a recolha e reciclagem de baterias e pilhas são sujeitas à legislação própria. Para saber mais sobre os procedimentos de reciclagem de pilhas e baterias vigentes no seu local de residência, contacte a câmara municipal, uma autoridade responsável pela gestão de resíduos ou um aterro sanitário.

# <span id="page-17-0"></span>24. Índice SAR

O índice SAR é uma unidade de medida que mostra a quantidade de radiação emitida pelos smartphones. Na tabela infra encontram-se os valores máximos do índice SAR para o smartphone Hammer AXE PRO.

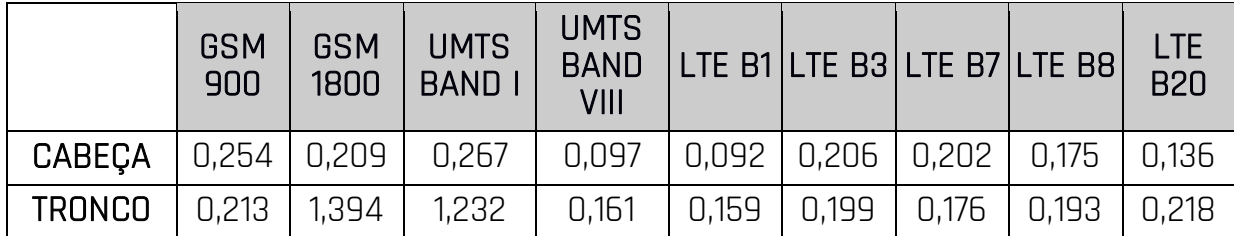

Se o dispositivo operar na banda Wi-Fi 5 GHz, não pode ser utilizado fora. Em locais de utilização de dispositivos devem ser observadas as prescrições da lei nacionais e locais.

# <span id="page-17-1"></span>25. Declaração de conformidade com as diretivas da UE

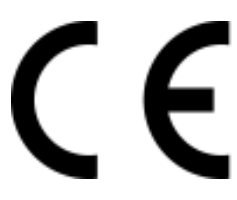

A mPTech Sp. z o.o. vem por este meio declarar que o smartphone HAMMER AXE PRO está conforme com a Diretiva 2014/53/UE. O texto integral da declaração de conformidade da UE está disponível no seguinte endereço eletrónico:

# http://www.myphone.pl/en/certifications/